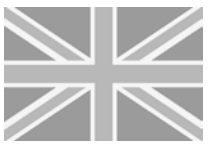

#### Information sheets for events University of Konstanz

**M629**

### Universität Konstanz

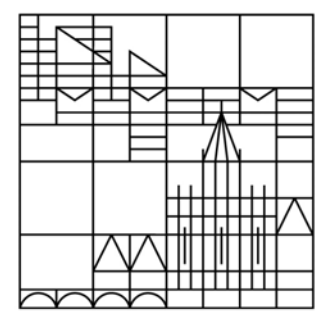

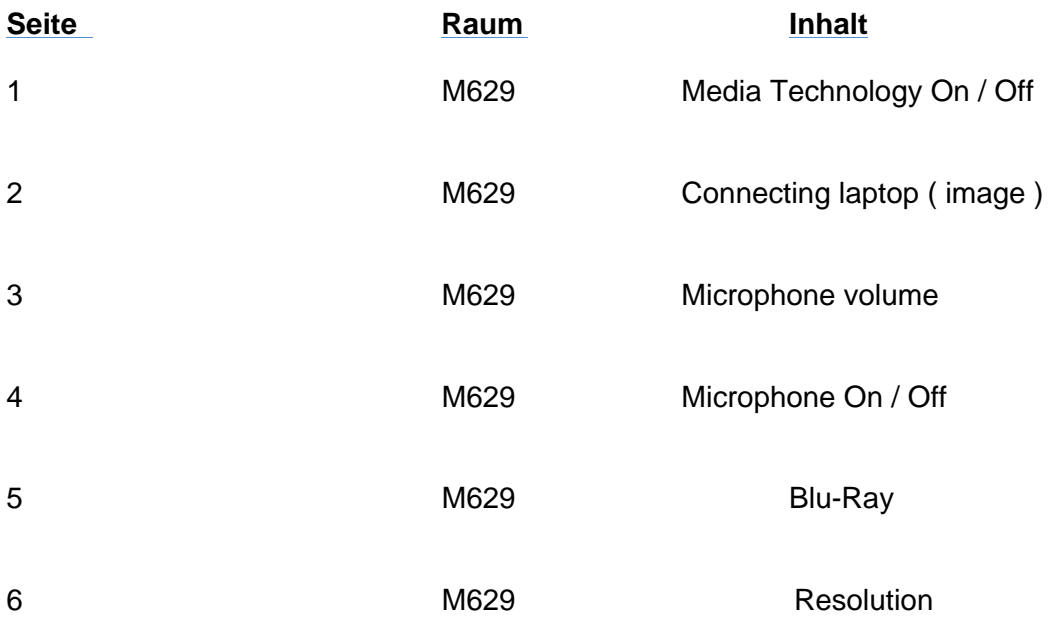

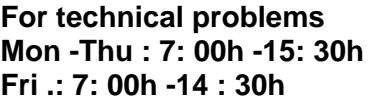

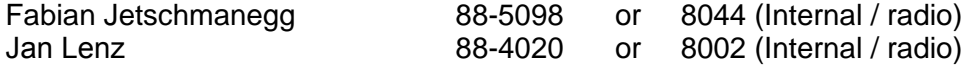

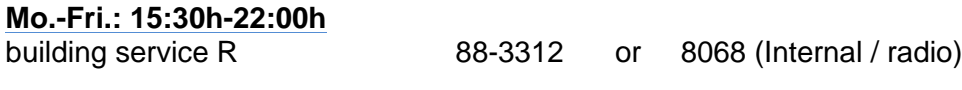

**Sa.-So.** 

8076 (Internal / radio)

**Ambulance / fire 88-2222**

## **Question:**

#### How to turn on the equipment in M629 and how to turn it off?

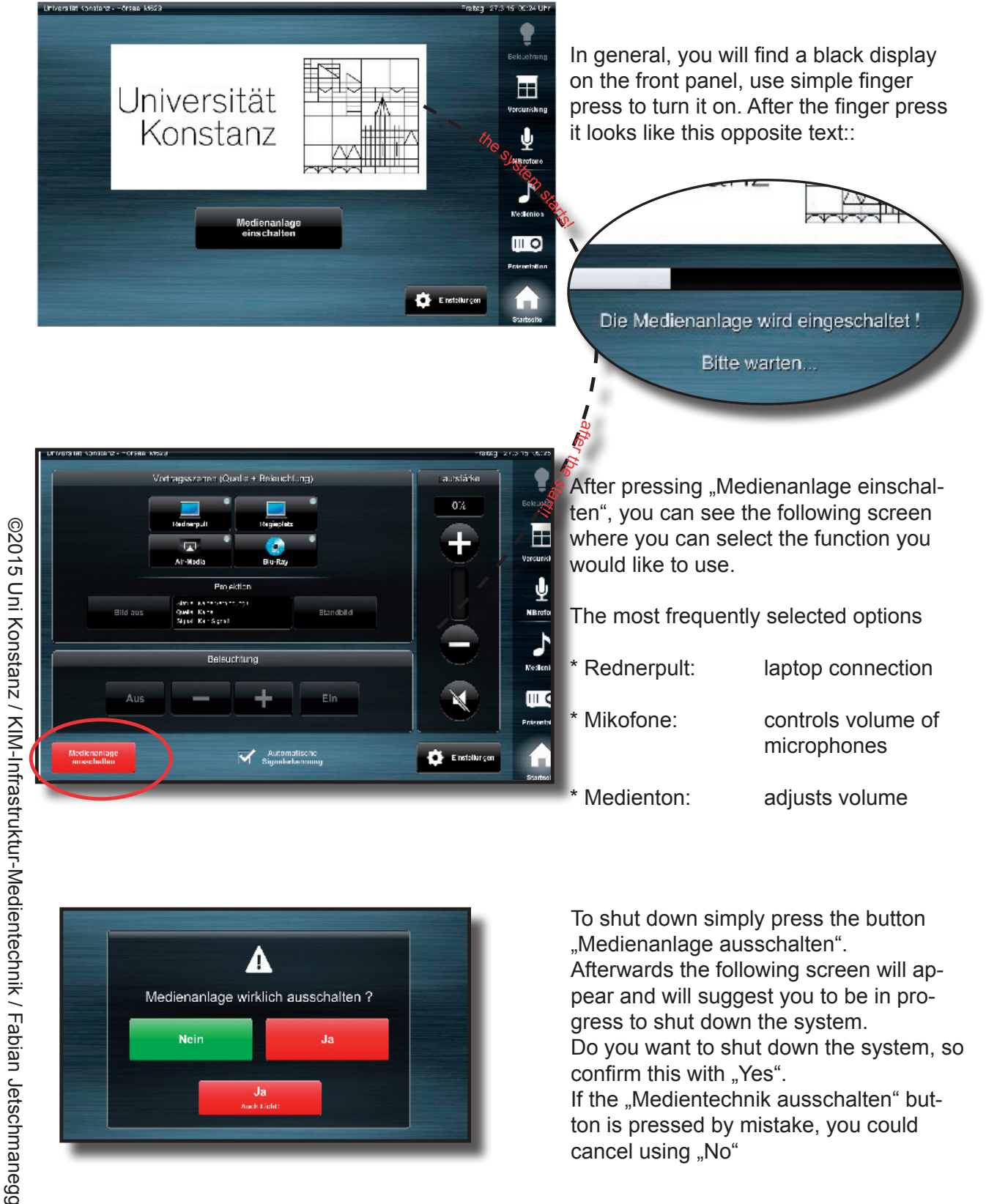

confirm this with "Yes". If the "Medientechnik ausschalten" button is pressed by mistake, you could cancel using "No"

Do you want to shut down the system, so

### *Question:*

#### How do I bring my Laptop to the projector in M629?

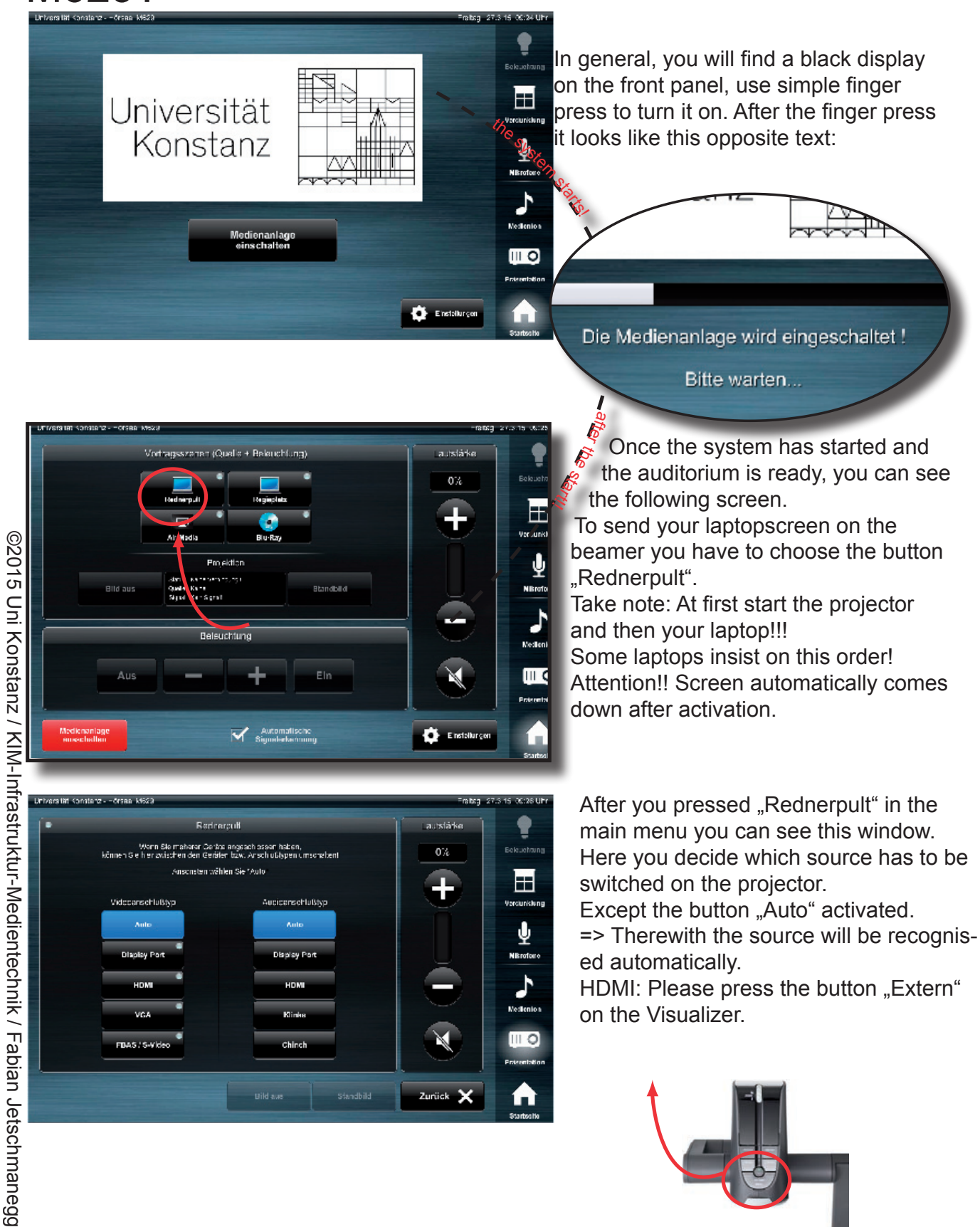

#### **Question:** How to bring my voice on the audio system in M629?

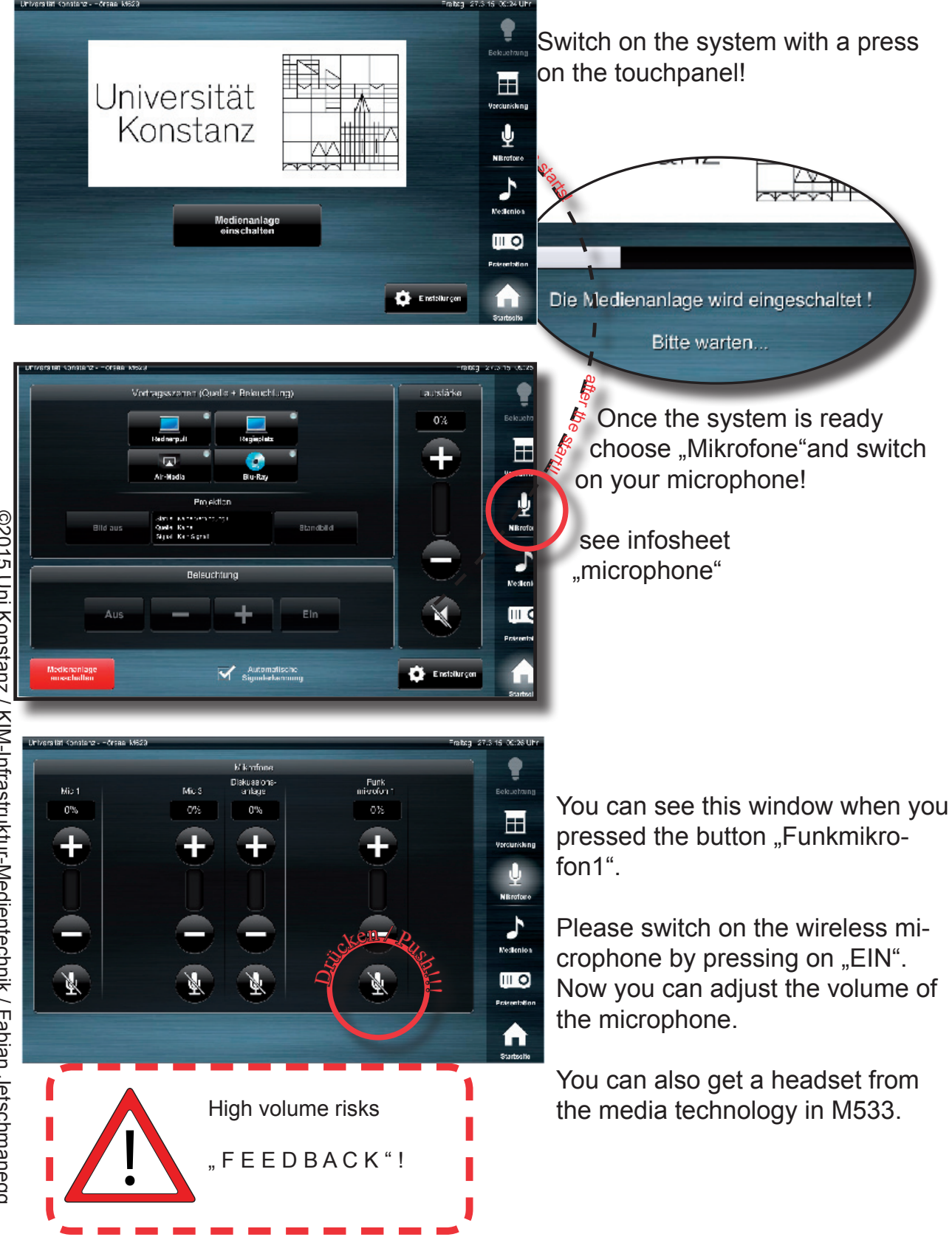

## Turn on/off the microphone in M629

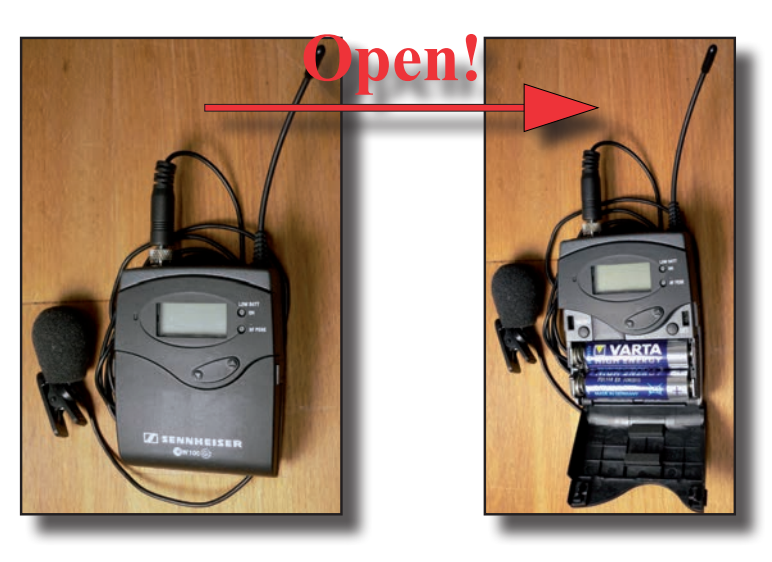

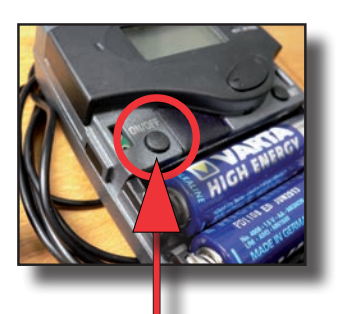

to turn on/off press .. On / Off<sup>"</sup>! (if on: Display & "On"-LED will light up!)

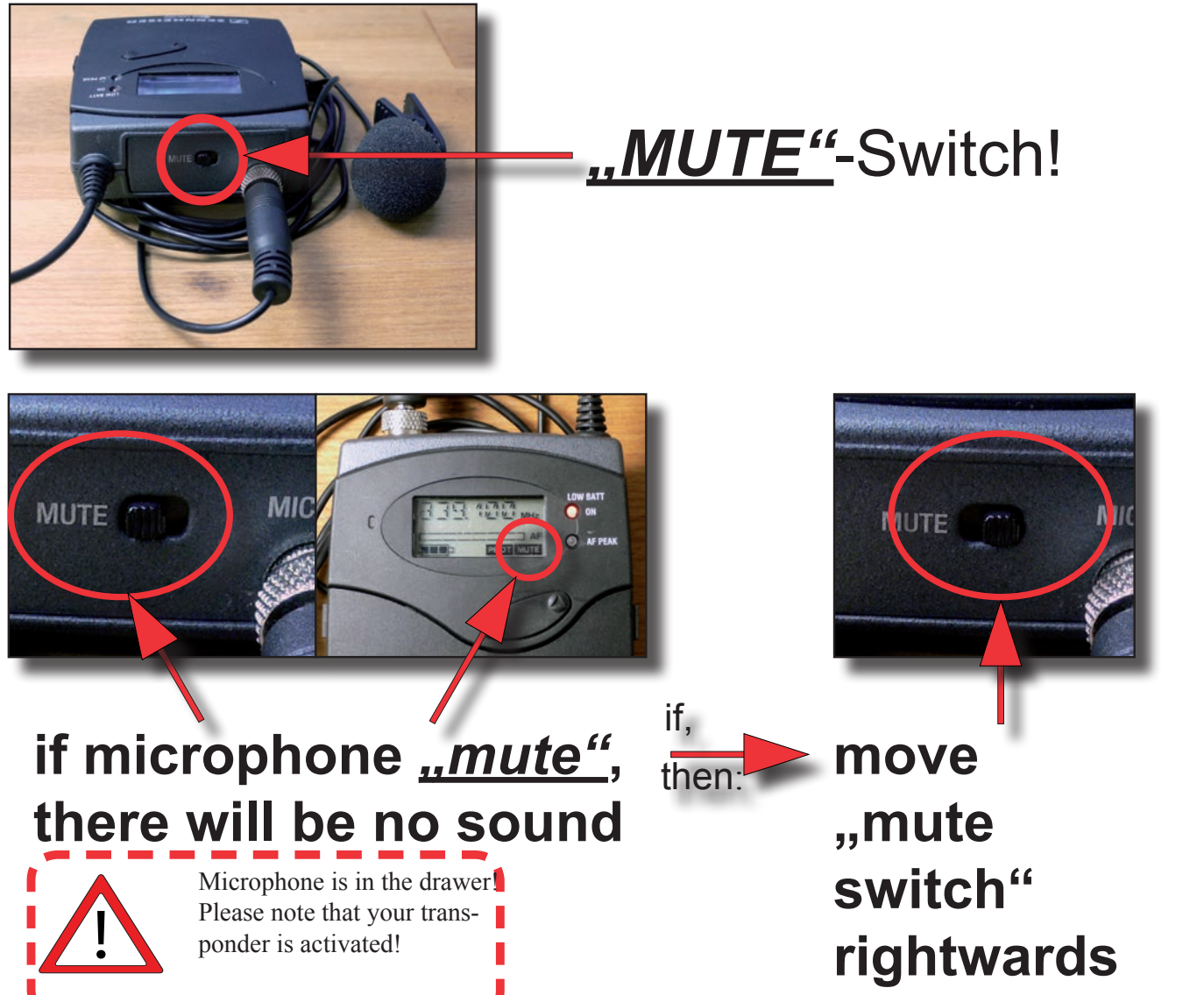

## **Question:**

#### How to watch my Blu-Ray on the projector in M629?

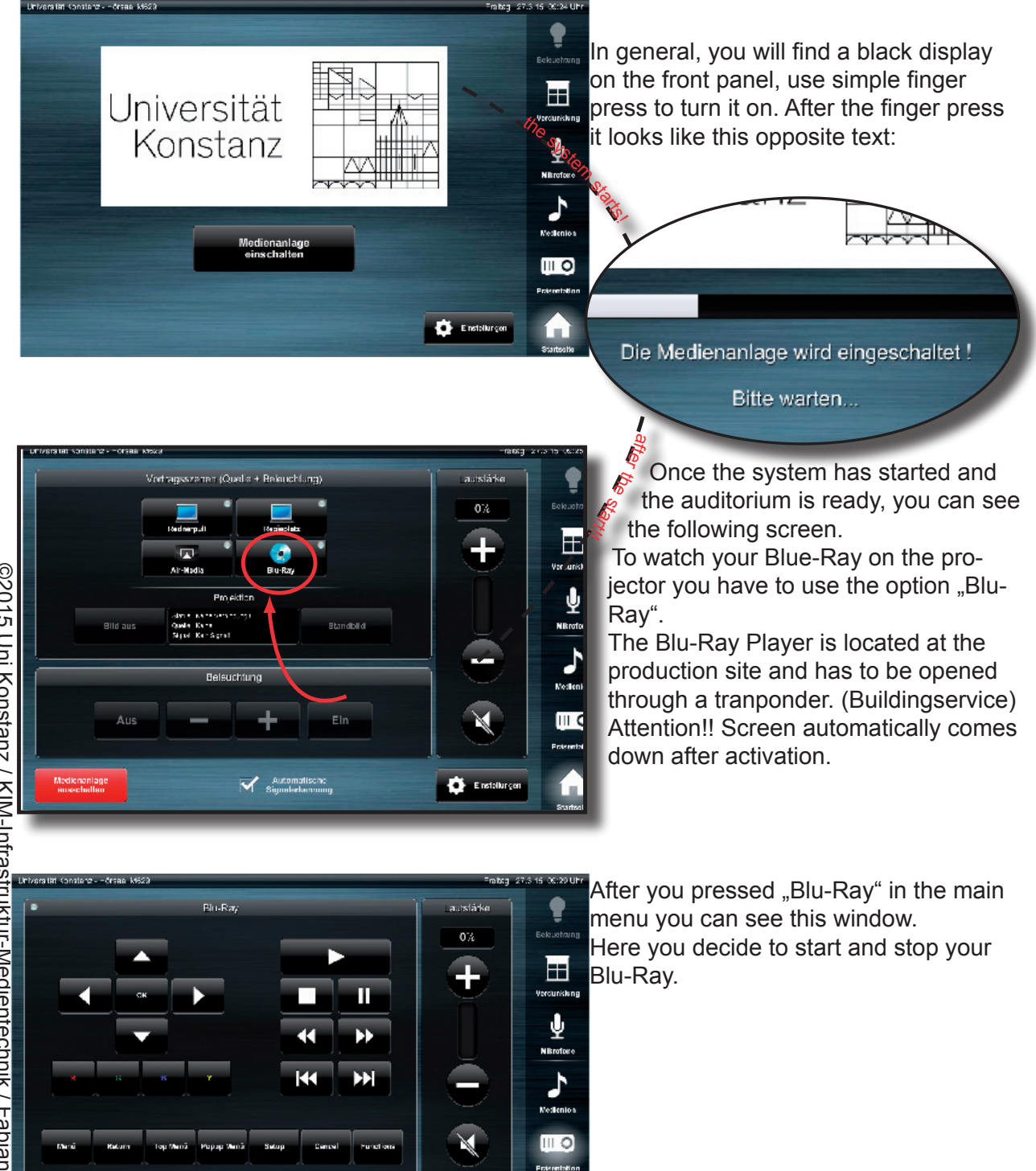

Zurück

©2015 Uni Konstanz / KIM-Infrastruktur-Medientechnik / Fabian Jetschmanegg

# different Windows versions To adjust the screen resolution in

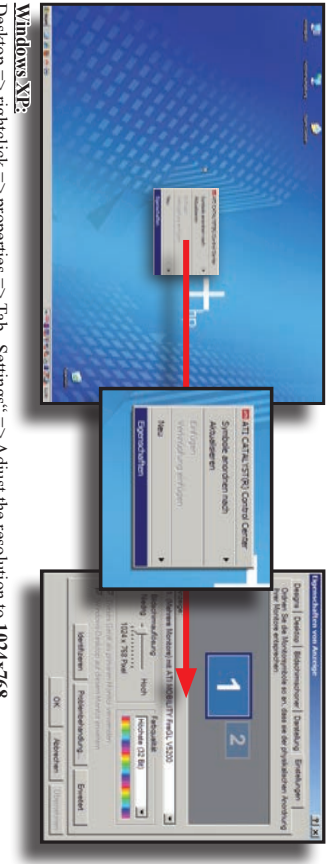

Desktop  $\Rightarrow$  rightclick  $\Rightarrow$  properties  $\Rightarrow$  Tab , Settings"  $\Rightarrow$  Adjust the resolution to 1024x768

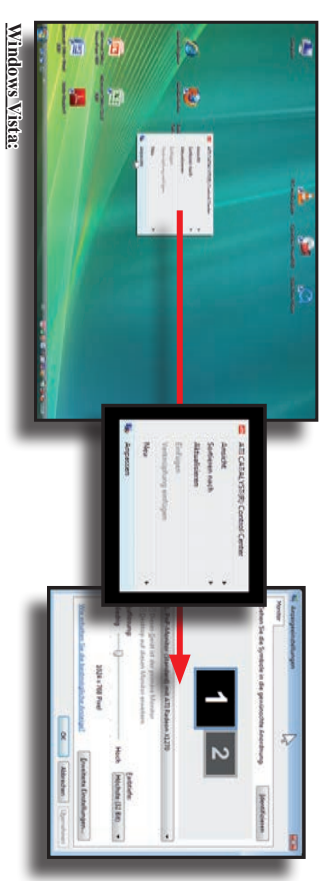

Desktop  $\Rightarrow$  rightclick  $\Rightarrow$  adjust/customize  $\Rightarrow$  Adjust the resolution to 1024x768

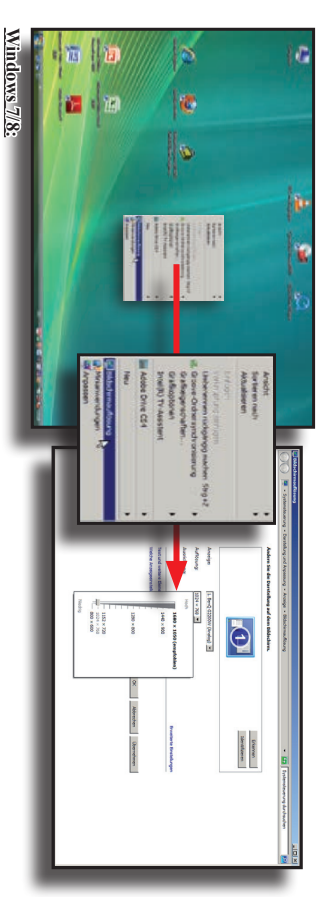

Desktop  $\Rightarrow$  rightclick  $\Rightarrow$  Screen resolution  $\Rightarrow$  Adjust the resolution to 1024x768

## To adjust the screen resolution in Apple MacOS X

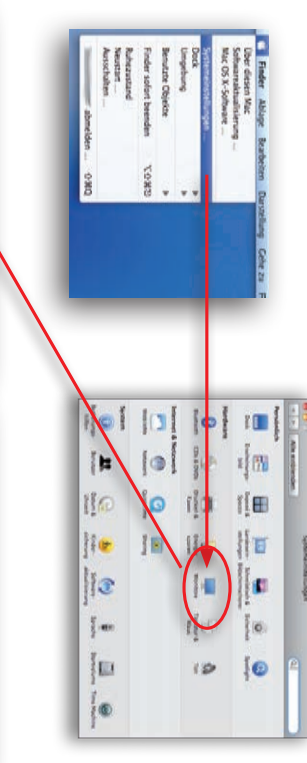

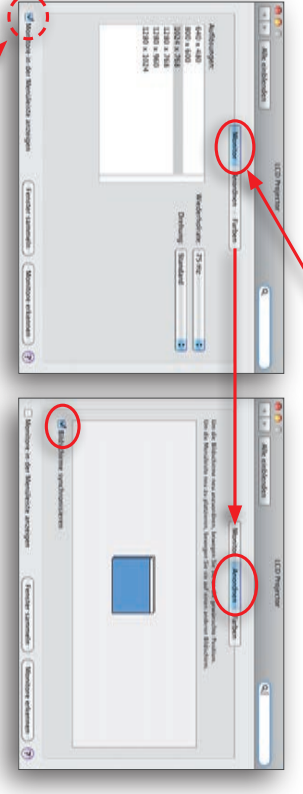

To adjust the screen resolution in MaxOS X you have to follow the following steps:<br>Applemenu (top left)  $\Rightarrow$  Systemsettings  $\Rightarrow$  Monitors Afterwards go to the tab "Monitor" and chose 1024x768 / 75 Hz

By use of the Button "collect windows" the two windows will be collected for the different displays in the Please activate "SyncMonitors" in the tab "arrange"

main window.

 $\blacksquare$  0 0  $\smash{0}$  0  $\smash{0}$  0  $\smash{0}$  (86 %) Mo. 11:11 Monitore erkennen<br>Synchronisation ausschalten

 $\begin{array}{|c|c|} \hline 1024 \times 768, \, 60 \text{ Hz} \\ 1024 \times 768, \, 75 \text{ Hz} \\ 1280 \times 1024, \, 75 \text{ Hz} \\ \hline \end{array}$ LCD<sub>Pr</sub>

tion and the sync behaiour directly over the menu bar.

If "show monitors in menu bar" activated you can adjust the resolu-

 $\sqrt{1024 \times 768}$  (gedehnt)<br>1280 x 800<br>1440 x 900

**Bla-CD** 

Benutzte Einstellungen merken<br>Systemeinstellung "Monitore" öffnen